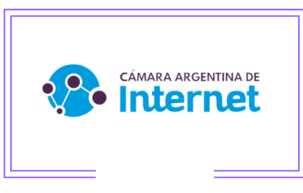

Aplicar comunidades para tormar trafico de OCA Se debe aplicar en las publicaciones BGP sobre los prefijos del miembro una comunidad 40000:40027

## **BGP communities** 40000:40027

En Mikrotik

(POR EJEMPLO PREFIJO 200.0.0.0/22

## **/routing filter**

add action=accept chain=OUT\_BGP\_MI\_PROVEEDOR prefix= 200.0.0.0/22 prefix-length=22 -24 set-bgp-communities=40000:40027

En cisco R3(config-router)# neighbor x.x.x.x route-map Peer-ejemplo out R3(config)# route-map Peer-ejemplo permit 10 R3(config)# match ip address 200.0.0.0/22 R3(config)# set community 40000:40027 additive

Luego se podra verificar en la pagina de <http://looking.cabase.org.ar/cgi-bin/lg.cgi> ejemplo con la red 45.172.225.0

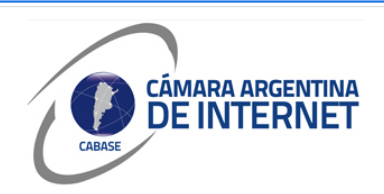

## **Looking Glass CABASE**

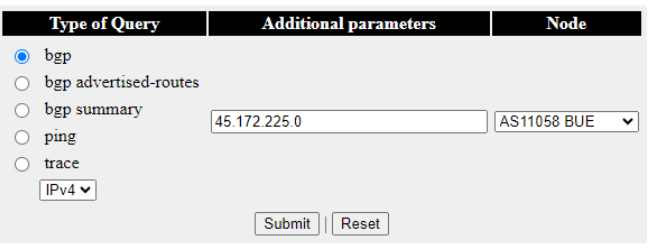

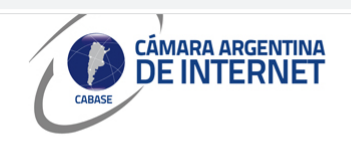

Looking Glass CABASE - show ip bgp 45.172.225.0

**Router:** AS11058 BUE<br>**Command:** show ip bgp 45.172.225.0

BGP routing table entry for 45.172.225.0/24, version 992695<br>BGP Bestpath: deterministic-med: compare-routerid: med<br>Paths: (2 available, best #2, table default)<br>Advertised to uodate-eroups:

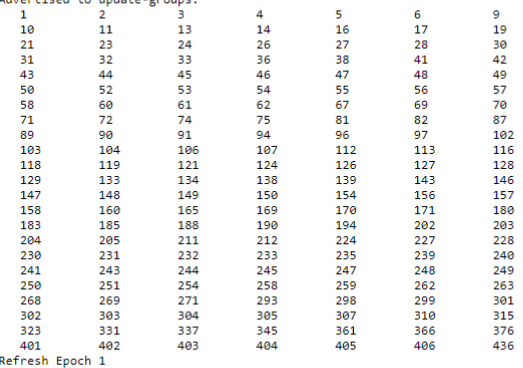

Refresh Epoch 1<br>20376 2380 267830<br>200.0.17.12 from <u>200.0.17.2</u> (200.0.17.2)<br>00.0.17.12 from <u>200.0.17.2</u> (200.01Ff 100, valid, internal<br>Community: 40027:40000 52376:991 52376:5991<br>Extended Community: RT:52376:3356 RT:5237